# Show / Hide Info Sheet From Side Column

Use **Display Order** to show and hide items in the sidebar.

Setting the **Display Order** to **9999** will **hide** the item in the sidebar.

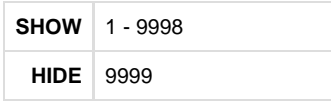

### **STEP 1 - Access**

Select and expand the **Info Sheets** menu item and select the **View Info Sheets** option.

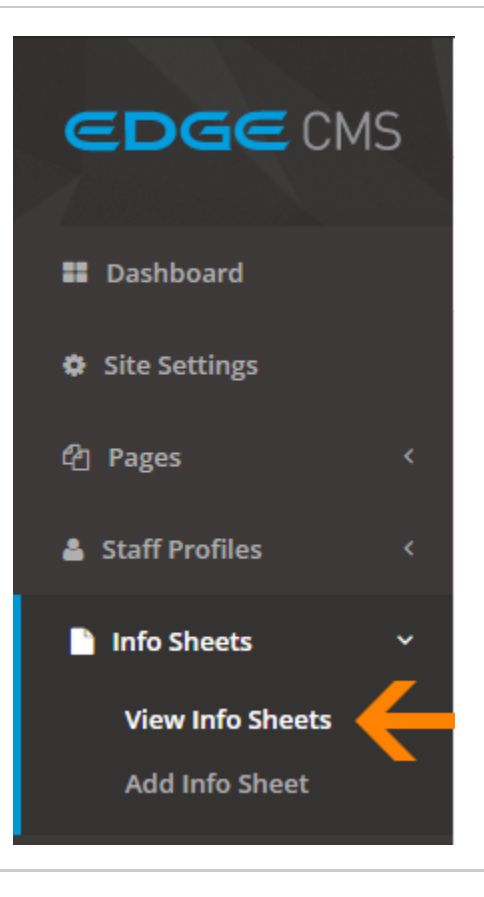

#### **STEP 2 - Set Display Order**

Click the item's **Display Order Number** to activate the input box and save button.

Enter the desired display order from **1** to **9999**.

Lower values will appear higher in the menu hierarchy.

**Home** is not able to be altered and always appears first.

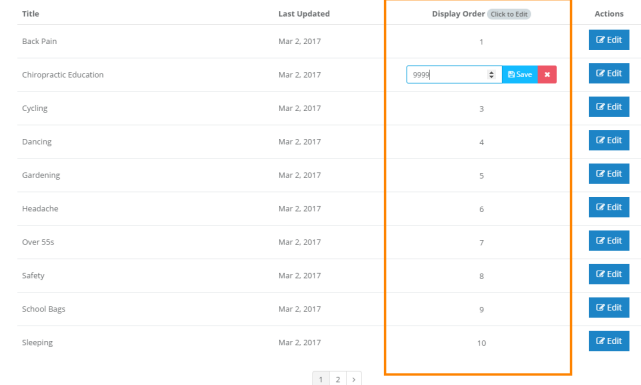

#### **Navigation display order example**

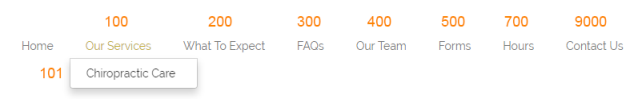

## **STEP 3 - Save Display Order**

Click the **Save** button to save **all** item order updates.

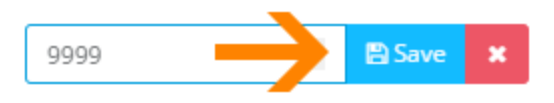